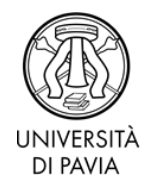

# **ISTRUZIONI PER LA COMPILAZIONE DELLA DOMANDA ONLINE DI ESAME FINALE PER IL CONSEGUIMENTO DEL DOTTORATO**

● Accedere alla propria Area Riservata al link [https://studentionline.unipv.it/esse3/Home.do.](https://studentionline.unipv.it/esse3/Home.do) In caso di password dimenticata cliccare su *"Password dimenticata"* (a sinistra) e quindi sul bottone *"Recupero password studenti".* La nuova password sarà inviata all'account di posta elettronica @universitadipavia.it.

In caso nell'Area Riservata siano elencate tutte le carriere avute in Ateneo, cliccare sulla carriera attiva (corso di dottorato di ricerca).

- Cliccare su *"Conseguimento titolo"* (menu a destra).
- Per poter procedere con la domanda di esame finale, **sarà necessario prima registrarsi ad AlmaLaurea e compilare il questionario proposto**, seguendo le istruzioni che verranno fornite dal portale. Cliccare quindi sul pulsante blu a destra "*Registrazione/accesso Almalaurea*".

Una volta verificati i propri dati presenti sul portale AlmaLaurea e dopo aver scelto una password da utilizzare per accedere al questionario, si aprirà una pagina di AlmaGo. A questo punto procedere con la compilazione del questionario, cliccando sull'icona con la scritta in rosso "*Compila il questionario"*. Al termine della compilazione del questionario Almalaurea, NON è necessario stampare né salvare la ricevuta di avvenuta compilazione.

- Terminata la compilazione del questionario, ritornare alla pagina dell'Area Riservata, cliccando sul pulsante in basso a sinistra *"Torna al sito di Ateneo"* e cliccare *"Domanda conseguimento titolo"*.
- Nella pagina *"Scelta sessione e appello"*, selezionare l'unico appello disponibile ("Appello conseguimento titolo dottorato").
- Nella pagina "Elenco questionari", compilare il questionario obbligatorio "Questionario richiesta *Doctor Europaeus*" e confermarlo. Per informazioni sul Doctor Europaeus, si veda la pagin[a http://phd.unipv.it/doctor-europaeus/.](http://phd.unipv.it/doctor-europaeus/) Si raccomanda di non richiedere l'attribuzione del *Doctor Europaeus* in mancanza dei requisiti previsti.
- Nella pagina *"Inserimento dati tesi"*, inserire il titolo della tesi, sia esso in italiano o in inglese, nel campo *"Titolo tesi".* Inserire l'abstract della tesi, se disponibile, nell'apposito campo.

Previa autorizzazione del Collegio dei Docenti, in questa pagina può essere richiesto un embargo sulla tesi per un periodo massimo di 18 mesi, al termine dei quali la consultazione della tesi è pubblica. In questo caso, in corrispondenza del campo *"Autorizzo la consultazione della tesi"* selezionare la voce appropriata. Si ricorda che non è possibile NON autorizzare la consultazione della tesi: a chi selezionasse la

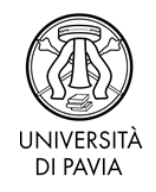

voce "non autorizzo" sarà attribuito automaticamente l'embargo di 18 mesi, che dovrà naturalmente essere approvato dal Collegio dei Docenti.

- Nella pagina "Settore scientifico-disciplinare" indicare area CUN e settore scientificodisciplinare del proprio tutor, che solitamente corrisponde a quello della tesi. Qualora così non fosse, consultarsi col proprio tutor.
- Nella pagina "Coordinatore/supervisor" inserire, cliccando sul pulsante blu "*Aggiungi"*, i dati del coordinatore del proprio corso di dottorato o del supervisor, a seconda delle disposizioni del proprio corso di dottorato.
- Nella pagina "*Allegati conseguimento titolo"* inserire, attraverso il pulsante blu "Inserisci allegato":
	- o la *"*Liberatoria per tesi di dottorato" compilata e firmata, **disponibile in coda alle presenti istruzioni (pp. 5-6)**. **ATTENZIONE: NON ALLEGARE LA TESI IN QUESTA PAGINA!**
	- o copia del giudizio di ammissione all'esame finale rilasciato dal Collegio dei docenti. Rivolgersi al proprio Coordinatore per ottenere l'estratto del relativo verbale.
- Confermare la domanda.
- Pagare l'avviso di pagamento, di importo pari a  $\epsilon$  116,00 (Menù di destra > "segreteria" > "pagamenti").

## **COSA RIMANE DA FARE?**

Una volta in possesso della versione **definitiva** della tesi, il dottorando dovrà **caricarla nella propria Area Riservata** almeno 20 giorni prima della data fissata per l'esame finale, che sarà comunicata dal Coordinatore. **ATTENZIONE: NON CARICARE LA TESI FINO A QUANDO NON SI È IN POSSESSO DELLA VERSIONE DEFINITIVA! UNA VOLTA CARICATO, IL FILE NON PUÒ ESSERE RIMOSSO. SE LA TESI NON È ANCORA STATA SOTTOPOSTA AI VALUTATORI, NON ALLEGARLA.**

- Accedere alla propria Area Riservata al link <https://studentionline.unipv.it/esse3/Home.do> e cliccare su "Conseguimento titolo" (menu a destra).
- Cliccare su "Procedi con il processo di completamento tesi" (pulsante blu al centro) e poi su "Completamento tesi".
- Confermare o modificare i dati inseriti in precedenza.
- Alla pagina "Gestione allegato tesi", inserire le informazioni e i file pdf relativi ai **pareri dei due revisori**. Puoi inserirli come unico file o in due file separati.
- Alla pagina "Gestione allegato definitivo tesi" inserire il file **definitivo** della tesi, in formato **pdfA** di dimensioni non superiori a 60MB. **ATTENZIONE: una volta inserito, il file non è sostituibile, quindi assicurarsi di allegare la versione corretta e**

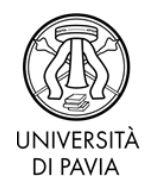

## **definitiva della tesi.**

**Qualora fosse stato caricato un file errato o non definitivo per sbaglio, si prega di contattare lo Staff della UOC all'indirizzo [uoc.formazionericerca@unipv.it](mailto:uoc.formazionericerca@unipv.it).**

● Confermare l'inserimento della tesi e completare il processo.

Una volta caricata la tesi, il Coordinatore dovrà validarla attraverso la propria Area Riservata. Il dottorando è invitato a verificare sulla propria Area Riservata, con un congruo anticipo rispetto alla data dell'esame finale (almeno due settimane), l'avvenuta validazione della tesi.

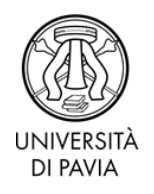

## **DOMANDE FREQUENTI**

### **Quando è il momento di caricare la tesi?**

Quando la tesi è DEFINITIVA. La tesi non deve più essere modificata una volta caricata nell'Area Riservata e il file non può essere sostituito. Quindi, se la tua tesi non è ancora stata letta dai valutatori, non allegarla: potrebbero esserti richieste delle modifiche. Allegala solo quando sei CERTO/A DI NON DOVER PIÙ APPORTARE ALCUNA MODIFICA.

### **Nel sistema, al nome del coordinatore del mio corso di dottorato corrisponde più di una voce. Quale devo scegliere?**

Scegli la voce che presenta le informazioni più complete.

#### **Voglio chiedere un embargo sulla pubblicazione della tesi. Cosa devo fare?**

Scegli la voce appropriata alla pagina "Inserimento dati tesi", nel campo "Autorizzo la consultazione della tesi".

Tieni presente che l'embargo deve essere preventivamente autorizzato dal Collegio dei Docenti e può essere richiesto per un periodo non superiore ai 18 mesi, al termine dei quali la tesi è pubblicamente consultabile.

#### **In che modo posso tutelare parti della tesi coperte da segreto industriale?**

Qualora nella tua tesi siano presenti dati tutelati da segreto industriale, puoi renderli indisponibili tramite *omissis* nel file della tesi che caricherai a sistema. La secretazione di parti della tesi, così come l'embargo, deve essere preventivamente autorizzata dal Collegio dei Docenti.

### **Nella domanda di esame finale è riportata la mia vecchia residenza. Come posso aggiornarla?**

Puoi modificare i dati di residenza nell'Area Riservata > Home > Anagrafica.

#### **Come mai non trovo l'avviso di pagamento nella mia Area Riservata?**

Per prima cosa verifica di aver portato a conclusione la domanda di esame finale, al termine della quale l'avviso di pagamento viene generato. L'avviso di pagamento è scaricabile cliccando, in Area Riservata, sulla voce Segreteria > Pagamenti. Se la domanda è conclusa e l'avviso di pagamento non è comunque disponibile, contatta l'ufficio.

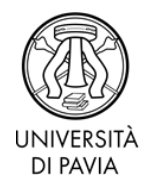

## **AL MAGNIFICO RETTORE DELL'UNIVERSITÀ DEGLI STUDI DI PAVIA**

### **Liberatoria per l'auto-archiviazione della tesi di dottorato**

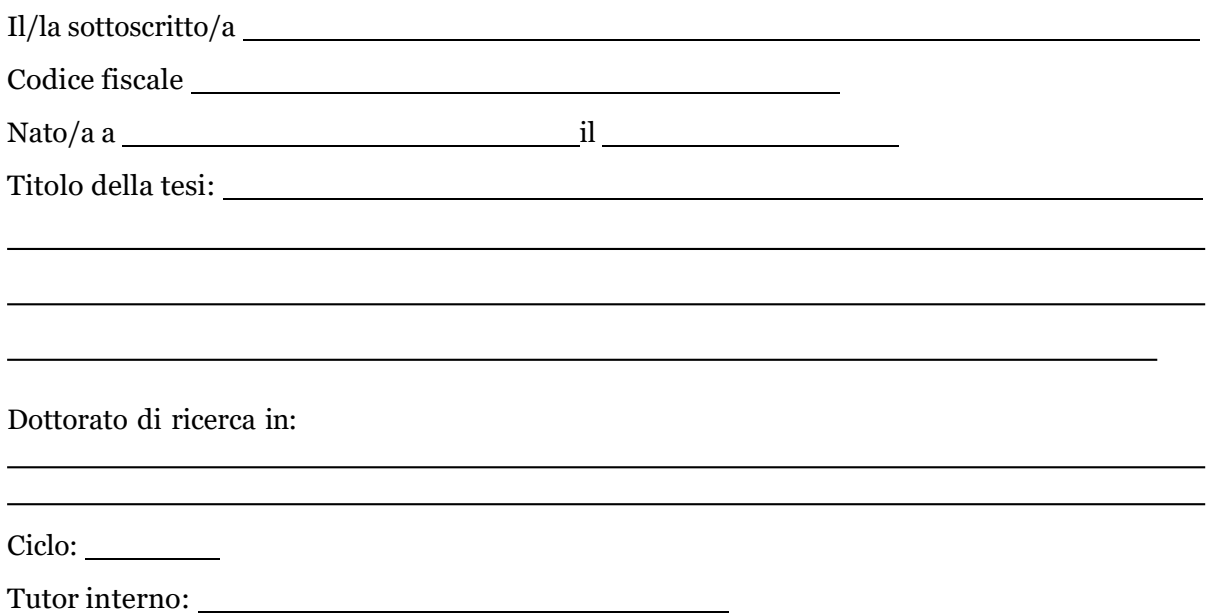

#### **DICHIARA**

- 1. di essere a conoscenza del vigente *"Regolamento d'Ateneo in materia di dottorato di ricerca"* dell'Università degli Studi di Pavia, in particolare art. 38 comma 6, che prevede l'obbligo di trasmettere all'Università copia della tesi in formato elettronico affinché sia depositata nella banca dati ministeriale e che previa autorizzazione del collegio dei docenti, possono essere rese indisponibili parti della tesi in relazione all'utilizzo di dati tutelati da segreto industriale ai sensi della normativa vigente in materia;
- 2. di essere a conoscenza del documento prot. n. 7466 del 25/01/2019 in cui si dichiara che, previa autorizzazione del collegio dei docenti, potrà essere richiesto un embargo della tesi non superiore a 18 mesi;
- 3. di essere a conoscenza che l'Università degli Studi di Pavia ha l'obbligo, ai sensi dell'art. 6, comma 11, del Decreto Ministeriale 30 aprile 1999 prot. n. 224/1999, di curare il deposito di copia della tesi finale presso le Biblioteche Nazionali Centrali di Roma e Firenze;
- 4. di essere a conoscenza di quanto dispone la Legge 15 aprile 2004, n. 106 "*Norme relative al "deposito legale" dei documenti di interesse culturale destinati all'uso pubblico*" e il relativo Regolamento di attuazione (D.P.R. 3 maggio 2006, n. 252), nonché delle disposizioni per il deposito legale delle tesi di dottorato, che prevedono la raccolta automatica a cura delle Biblioteche Nazionali Centrali di testo e metadati dagli archivi istituzionali;

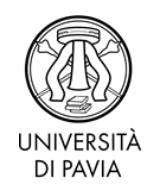

- 5. di essere a conoscenza che l'Ateneo, attraverso l'Archivio Istituzionale della Ricerca (IRIS), renderà consultabile in rete il testo completo della tesi di dottorato, previa sottoscrizione di apposita licenza e fatte salve eventuali esigenze di embargo;
- 6. di essere a conoscenza del fatto che la presenza di vincoli contrattuali (vd. Punto 10), di procedimenti per il trasferimento tecnologico, di richieste di brevetti o di accordi con un editore per la pubblicazione del lavoro possono richiedere un embargo temporaneo della tesi;
- 7. di essere consapevole che, ai sensi del D.P.R. 28.12.2000, N. 445, le dichiarazioni mendaci, la falsità negli atti e l'uso di atti falsi sono puniti ai sensi del codice penale e delle Leggi speciali in materia, e che nel caso ricorressero dette ipotesi, decade fin dall'inizio e senza necessità di nessuna formalità dai benefici conseguenti al provvedimento emanato sulla base di tali dichiarazioni;

## **DICHIARA ALTRESÌ**

- 8. che la copia della tesi depositata nel sistema di Ateneo in forma elettronica è la versione finale della stessa ed è del tutto identica a quelle consegnate/inviate ai Commissari di esame finale e a qualsiasi altra copia depositata negli Uffici dell'Ateneo in forma cartacea o digitale e che di conseguenza va esclusa qualsiasi responsabilità dell'Ateneo stesso per quanto riguarda eventuali errori, imprecisioni o omissioni nei contenuti della tesi;
- 9. che il contenuto e l'organizzazione della tesi è opera originale dal/dalla sottoscritto/a realizzata e non compromette in alcun modo i diritti di terzi, e che pertanto l'Università degli Studi di Pavia è in ogni caso esente da qualsiasi responsabilità di qualsivoglia natura, civile, amministrativa o penale e sarà dal/dalla sottoscritto/a tenuta indenne da qualsiasi richiesta o rivendicazione da parte di terzi;
- 10. □ che la tesi di dottorato non è stata prodotta nell'ambito di progetti finanziati da soggetti pubblici o privati e che di conseguenza non presenta vincoli relativi alla divulgazione e alla proprietà dei risultati

*(oppure)*

□ che la tesi di dottorato è stata prodotta nell'ambito del seguente progetto finanziato/convenzione/assegno , al quale

si rimanda per le specifiche relative alla disseminazione dei risultati.

Data

Firma